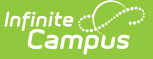

# **Course Credit Report**

Last Modified on 03/11/2024 8:45 am CDT

[Report](http://kb.infinitecampus.com/#report-logic) Logic | [Report](http://kb.infinitecampus.com/#report-editor) Editor | [Generate](http://kb.infinitecampus.com/#generate-the-course-credit-report) the Course Credit Report

#### **Classic View:** Grading and Standards > Reports > Course Credit

#### **Search Terms:** Course Credit

The Course Credit Report lists the credits associated with each course, and can include both active and inactive courses (an asterisk displays after the name of inactive courses), or just active courses. Courses can be grouped by the Course or the Credit Category.

A calendar must be selected from the Campus toolbar in order to generate the report.

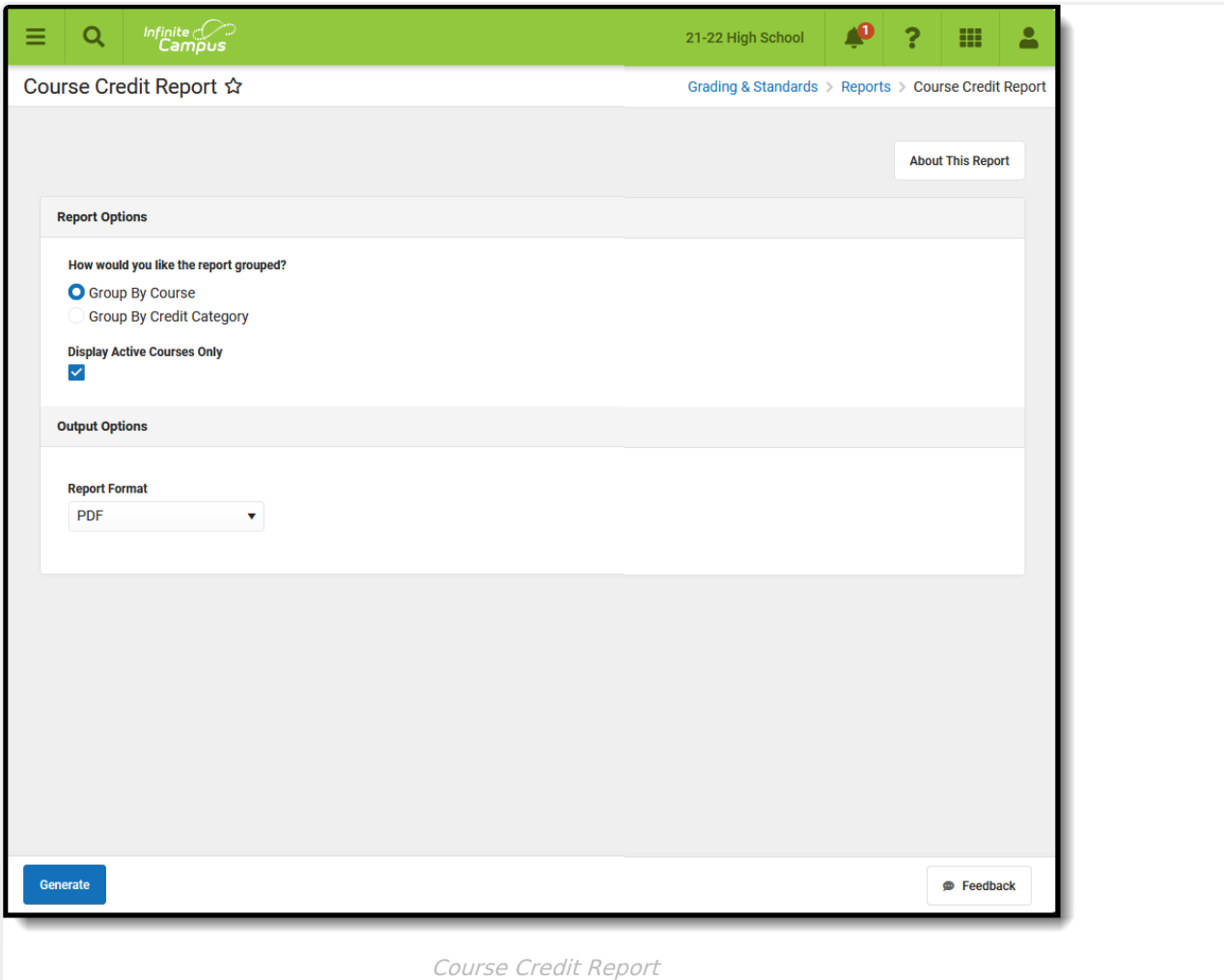

Submit feedback for the Course Projections Report by clicking the **Feedback** button in the bottom right hand corner. This takes you to the Campus [Community](https://community.infinitecampus.com/forums/showthread.php?14445-Course-Credit-Report-Enhancements-Feedback-and-Improvements) Course Credit forum topic where you can add your suggestions for this report.

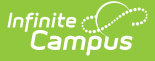

# **Report Logic**

Grading Tasks and Standards are referenced in this report to gather the earned credit information.

The report consults the [Grading](http://kb.infinitecampus.com/help/grading-tasks-courses) Tasks or [Standard](http://kb.infinitecampus.com/help/standards-course-masters) for which credits are earned.

- For courses where the credits are determined by the credit group attached to the grading task, the **Credit Category** reports the **Credit Type** selected on the Grading Task, preceded by the the **Parent Group** to which the Credit is attached in the Credit [Groups](https://kb.infinitecampus.com/help/credit-groups) list.
- For courses where **Standards** are used to determine the credit, these are established in the [Standards](https://kb.infinitecampus.com/help/standards-bank) Bank and attached to a course using the [Standards](https://kb.infinitecampus.com/help/standards) tab.

### **Report Editor**

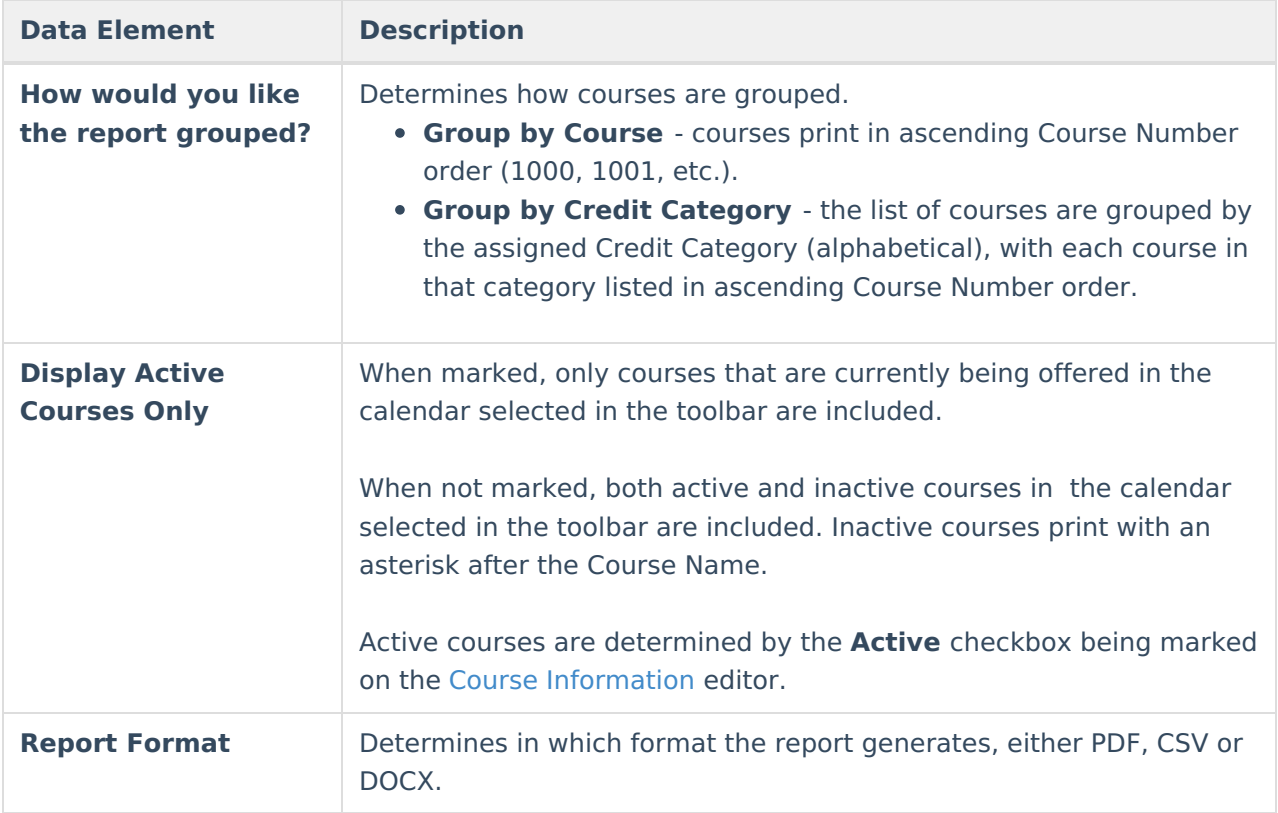

## **Generate the Course Credit Report**

- 1. Choose how the report should be grouped **Group by Course** or **Group by Credit Category**.
- 2. Determine whether the report should include active courses only or both active and inactive courses. Leave the **Display Active Courses Only** checkbox marked to include just those that are active in the selected calendar. Remove the mark to include both active and inactive courses.
- 3. Select the **Format** for the report PDF, CSV or DOCX.
- 4. Click the **Generate Report** button. The report displays in the selected format.

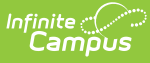

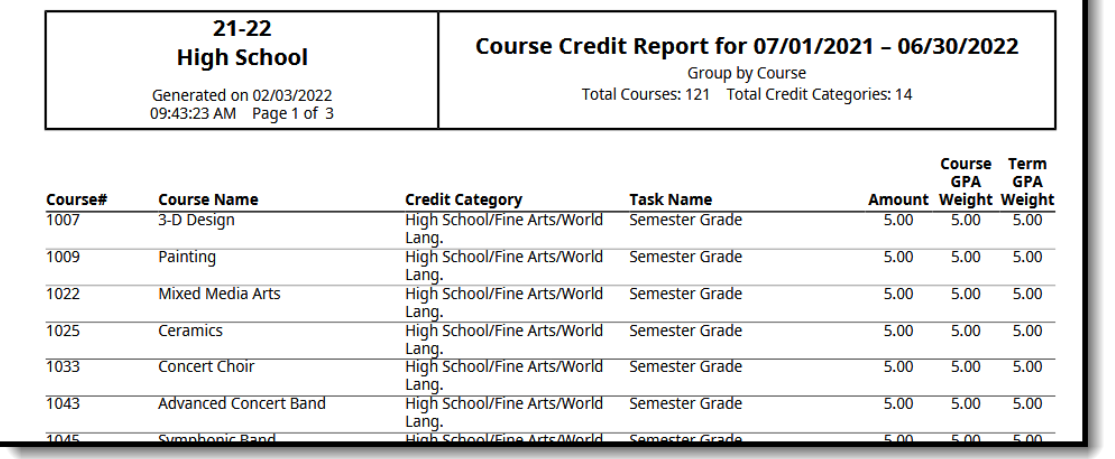

Ъ

#### Course Credit Report Grouped by Course, Active Courses Only - PDF Format

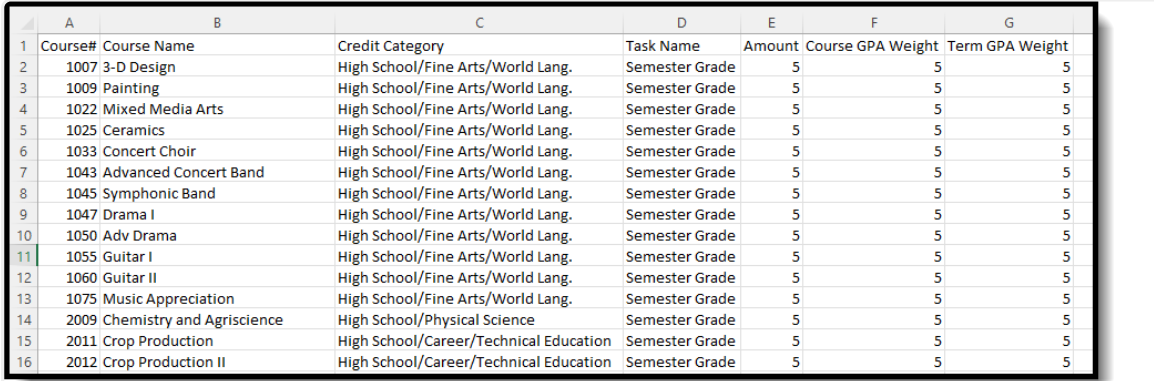

Course Credit Report Grouped by Course - CSV Format

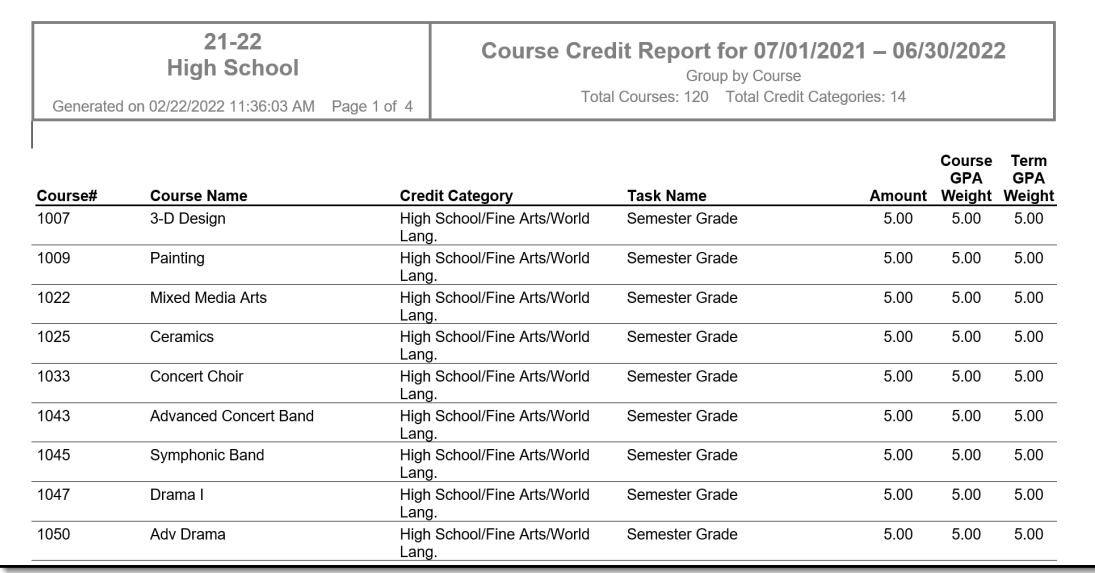

Course Credit Report Grouped by Course - DOCX Format

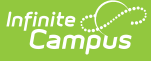

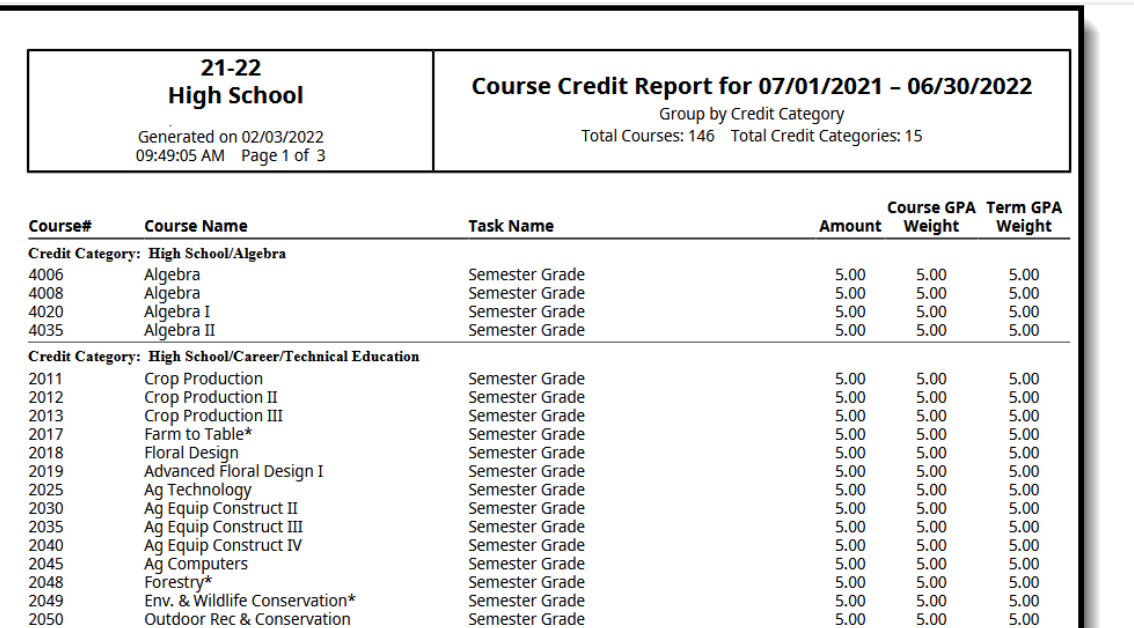

Course Credit Report Grouped by Credit Category, Active and Inactive Courses - PDF Format

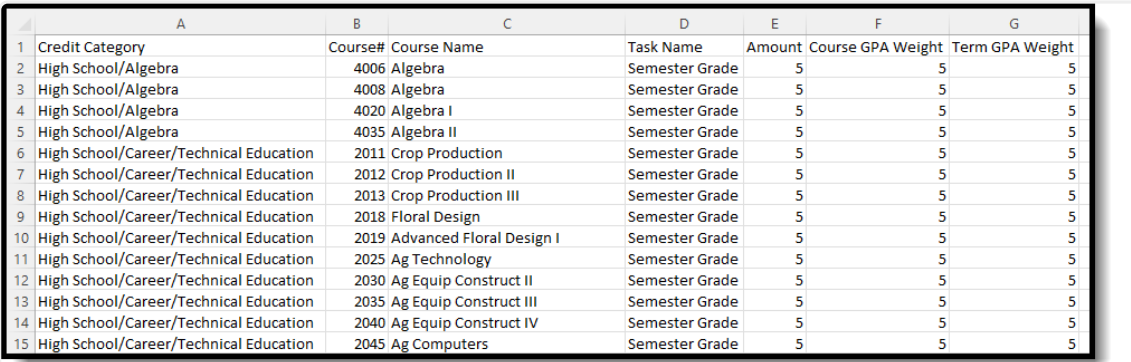

Course Credit Report Grouped by Credit Category - CSV Format

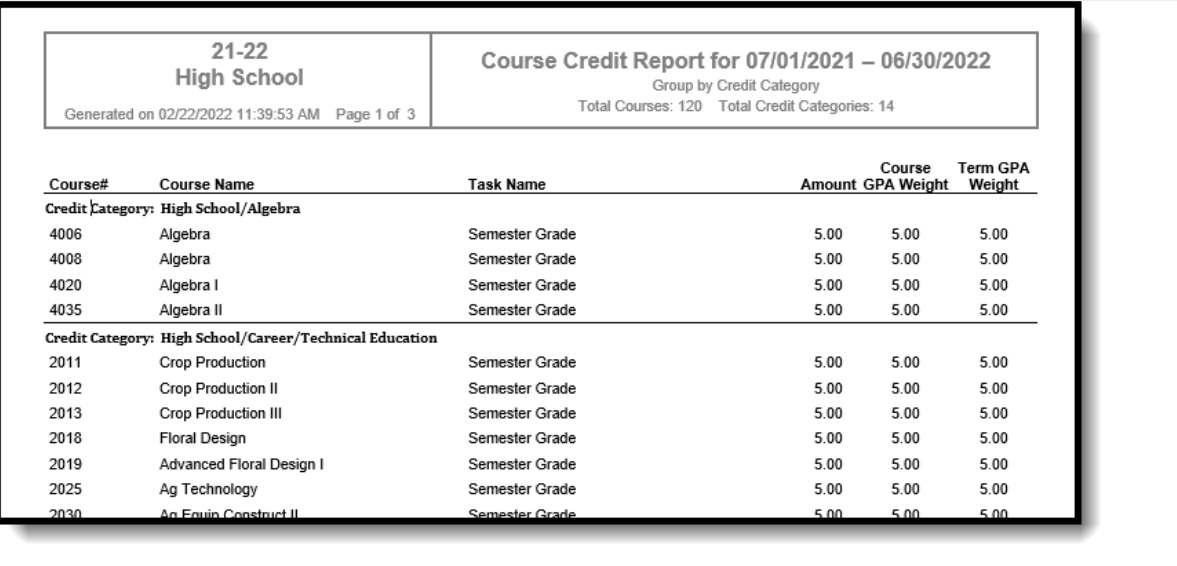

Course Credit Report Grouped by Credit Category - DOCX Format

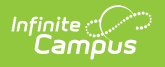